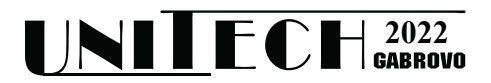

# **ПРИЛОЖЕНИЕ НА WOLFRAM MATHEMATICA В ОБУЧЕНИЕТО ПО ТЕМАТА "ЕКСТРЕМУМ НА ФУНКЦИЯ НА ДВЕ ПРОМЕНЛИВИ"**

**Валентина Тодорова-Лазарова<sup>1</sup> , Пенка Иванова<sup>2</sup>**

*1 ТУ-Габрово 2 ТУ-Габрово* 

## **APPLICATION OF WOLFRAM MATHEMATICA IN THE TEACHING PROCESS CONCERNING THE TOPIC "EXTREMA OF FUNCTIONS IN TWO VARIABLES"**

**Valentina Todorova-Lazarova<sup>1</sup> , Penka Ivanova2**

*<sup>1</sup> TU-Gabrovo <sup>2</sup> TU-Gabrovo*

#### **Abstract**

*In this paperthe development of educational content on the topic "Extrema of a function of two variables" is proposed. A mathematical method is applied to find the stationary points and local extrema. The sequence of mathematical operations is implemented by means of Wolfram Mathematica system.*

**Keywords:** functions in two variables, extrema, computer algebra system.

## **ВЪВЕДЕНИЕ**

Човешкият капитал е един от производствените фактори и определя икономическия растеж [1]. Образованието е един от начините за неговото увеличаване.

Във време, когато технологичните иновации се откриват в почти всяка част в нашето ежедневие, е необходимо да се развие научно и технически грамотно общество. Поддържането на днешното ниво на развитие на науката и технологиите се основава на съвременните инженери.

Математиката като самостоятелна дисциплина е в основата на научните дисциплини. Тя е езикът на науката. Чрез символите еднозначно се изразяват идеи. Математиката предоставя инструмент в света на изследователската работа, обработването и анализирането на данни, съставяне на модели. Качественото образование по математика е възможност да се влезе в света на науката и технологиите [2,3].

Математиката е начин на мислене, основан на абстракция. Абстрактният характер на математическите знания (понятия) изисква онагледяване. За тази цел се използват системи за компютърна алгебра (СКА) и графични калкулатори, които са продукт на съвременния дигитален свят. Към днешна дата СКА са интегрирани в университетското образование и са инструмент за обучение по математика. Автономността и независимостта в университетите им дава свободата да избират измежду многото налични СКА [4].

#### **ИЗЛОЖЕНИЕ**

Математика отразява следните два етапа на решаване на задача – мислене върху проблема и след това манипулиране на символи според правилата. Формално, математиката се състои от последователни правила за изчисления. Този възглед за математиката, като действия със символи, лежи в основата на изчисленията. Съществуващите системи за компютърна алгебра, които се използват във втората фаза - манипулиране със символи, предоставят незабавна обратна връзка за верността на знанията и решаването на задачата. Също така, облекчават изчисленията на ръка и по този начин се дава възможност на студентите да се концентрират върху осмисляне и решаване на по-сложни идеи и задачи.

В Технически университет - Габрово, СКА са интегрирани в курса по "Висша математика-2 част", както и в курса по "Приложна математика", с използването на Wolfram Mathematica и в частност Wolfram Cloud.

Wolfram Mathematica е универсална система за научно-технически пресмятания с разбираем интерфейс, с визуализирана и подобрена среда за работа, улесняваща до максимална степен дейността на всеки студент.

Системата Wolfram Mathematica работи с всички компютърни операционни системи и позволява да се обменят данни в много стандартни формати. Тя се състои от две части - Ядро (Kernel) и Интерфейс (Front End).

Използването на системата помага за побързо и конкретно решаване на математически проблеми, като запазва условията, решенията и визуализациите в един документ (Notebook). С помощта на хипервръзки може да се пренасочва както в една тетрадка, така и между различни такива.

Wolfram Mathematica позволява документър да бъде структуриран на секции, както и да бъдат въвеждани на текстови полета. Това дава добра възможност за изготвяне на електронни методични материали.

Осъществява се споделяне и изчисления в уникална хибридна облачна-десктоп среда чрез присъединяването на Wolfram Mathematica с облачно пространство [8].

В своята статия "Multivariable calculus with understanding and how to assess it" Daniela Velichova разглежда темата за функция на няколко променливи, като представя резултати относно глобален и локален екстремум и прилага СКА за построяване на графика [5]. Ungsana Chundang използва СКА също за визуализации на градиент и графика на функция на няколко променливи [6]. Herrero Debón, в статията "Absolute extrema of two variables functions" дава резултати от изследване за абсолютен екстремум, направени "на ръка" и прилага СКА при определяне на дефиниционна област и графика на функция на две променливи [7].

В направения обзор по темата "Екстремум на функция на две променливи" се показва основно графика на функция на две променливи и не се описва алгоритъмът за изчисление.

Обучението по математика чрез използване на компютърни системи има следните целеви насоки:

1. задълбочаване познанията на студентите по съответната математическа дисциплина;

2. акуратна работа с математически софтуер;

3. правилна интерпретация на компютърните резултати.

В настоящата статия се представя решение на задача, блок-схема (фиг.1) и програма за намиране на локален екстремум.

Задача: Да се изследва за локален екстремум функцията:

$$
f(x, y) = y^3 + 4xy + 2x^2y + 4.
$$

1. Решение.

Намиране на първите частни производни:

$$
f_x = 4y + 4xy = 4y(1 + x);
$$
  

$$
f_y = 3y^2 + 4x + 2x^2.
$$

Определяне на стационарните точки като се реши системата:

$$
\begin{cases}\n4y(1+x) = 0 \\
3y^2 + 4x + 2x^2 = 0.\n\end{cases}
$$

Получава се, че функцията има четири стационарни точки: М<sub>1</sub>(0,0). М<sub>2</sub>(−2,0),

$$
M_3\left(-1, -\sqrt{\frac{2}{3}}\right), M_4\left(-1, \sqrt{\frac{2}{3}}\right).
$$

Пресмятат се вторите частни производни:

$$
f_{xx} = 4y
$$
,  $f_{xy} = f_{yx} = 4 + 4x$ ,  $f_{yy} = 6y$ .  
За дегерминантата на Xece се получава:

$$
\Delta = 24y^2 - 16(1+x)^2.
$$

За точката М<sub>1</sub>(0,0): ∆= −16 < 0 ⇒ в т. М<sub>1</sub> функцията няма локален екстремум:

 $f_{sad}(0, 0) = 4.$ <br>3a Toчката

 $M_2(-2,0): \Delta < 0 \implies B$ т. М<sub>2</sub> функцията няма екстремум:  $f(1-2, 0) - 4$ .

3a rowkara 
$$
M_3(-1, -\sqrt{\frac{2}{3}}): \Delta = 16 > 0 \Rightarrow B
$$

т. М<sub>3</sub> функцията има екстремум и от

 $f_{xx}(M_3) = -4\sqrt{\frac{2}{3}} < 0$  ⇒ екстремумът е локален максимум:

$$
f_{max}\left(-1, -\sqrt{\frac{2}{3}}\right) = \frac{4}{9}(9 + \sqrt{6}).
$$

За точката М<sub>4</sub>  $\left(-1,\sqrt{\frac{2}{3}}\right)$ : ∆= 16 > 0 ⇒ в та-

зи точка функцията има екстремум и от

2. Блок-схема

$$
f_{xx}(M_4) = 4\sqrt{\frac{2}{3}} > 0 \implies B \text{ T. } M_4 \text{ excrepeny-}
$$
  
MBT e локален минимум:

$$
f_{min}\left(-1, \sqrt{\frac{2}{3}}\right) = \frac{4}{9}(9 - \sqrt{6}).
$$

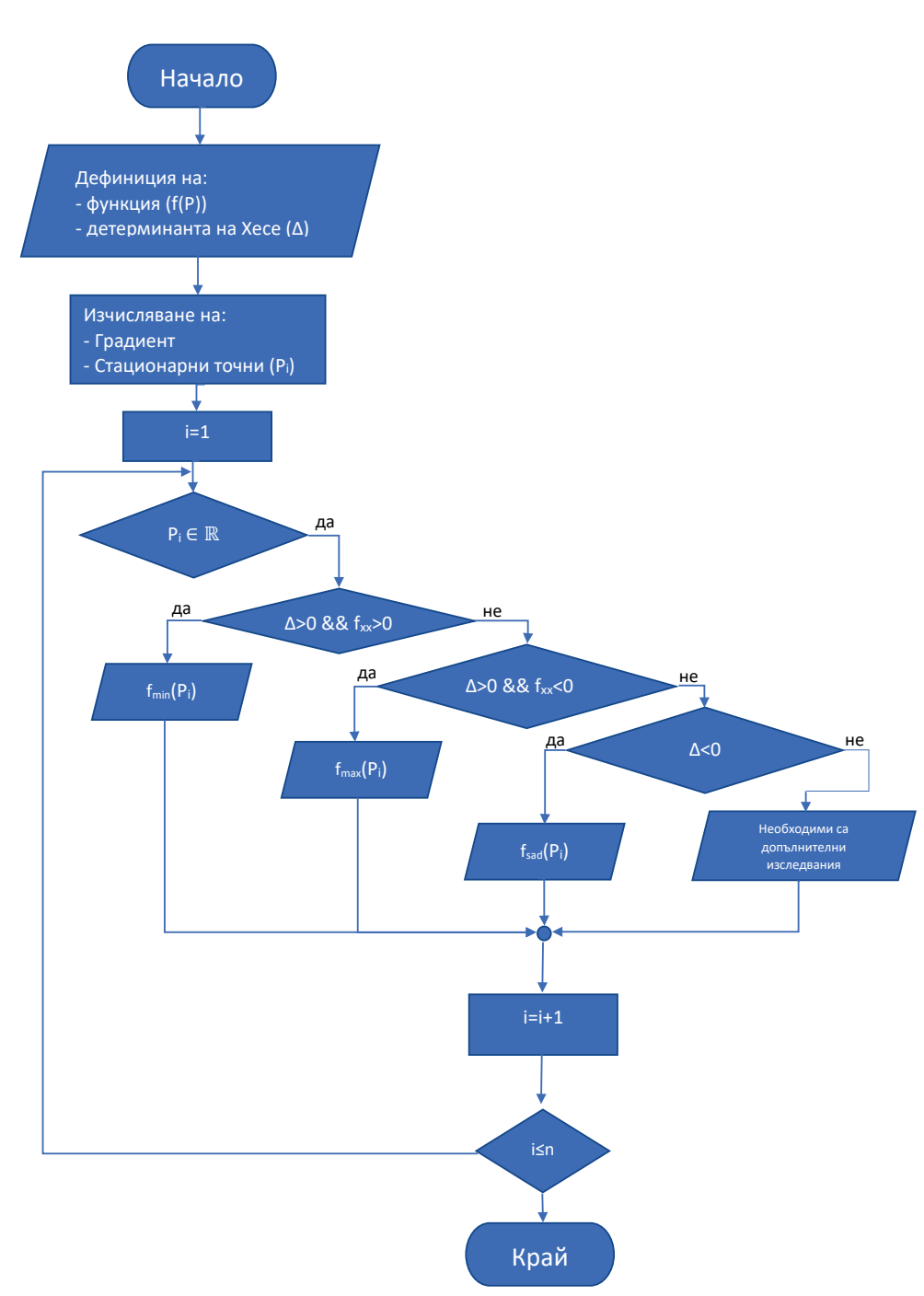

*Фиг. 1. Блок-схема на програма за намиране на екстремум на функция на две променливи*

3. Програма

```
Clear[f,\Delta,H,x,v];
(* Дефиниция на функцията f(p) *)
f[x_,v_]:=y^3+4x*y+2*x^2*y+4;
(* За градиента използваме вградена 
функция
Grad[f[x,y],\{x,y\}]*)
Print["\nabla f = ",Simplify[Grad[f[x,y],\{x,y\}]]];(* Дефиниция на Хесиана *)
H[f] := {\{D[f[x,y],x,x], D[f[x,y],x,y]\},\}{D[f[x,y],y,x],D[f[x,y],y,y]}(* Операторът Evaluate показва, 
че трябва да се премине към 
променливи x и y. *)
Hess[x_,y_]:=Evaluate[H[f]];
\Delta[x_y_y] := Evaluate[Det[H[f]]];(* Определяне на стационарните точки 
*)
Solutions=Solve[Grad[f[x,y],\{x,y\}]==\{0,0\},\{x,y}];
(* n е броя на решенията. *)
n=Dimensions[Solutions][[1]];
(* Дефинираме множество от точки *)
Points=Table[{0,0},{i,1,n}];
Print["Стационарни точки"];
(* Оператор /. служи за подмяна на 
неизвестните с
техните стойности. Чете се ReplaceAll *)
For[i=1,i<=n,i++, Points[[i]]={x ,y}/.Solutions[[i]];
  {xi,yi}=Points[[i]];
  (* Изключване на точките с комплексни 
координати *)
 If[Abs[Im[xi]]+Abs[Im[yi]] == 0].
 Print['P", i, "="], Point[S[]]]
 ];
Print["Hf=",MatrixForm[Simplify[H[f]]]];
Print["\Delta(P) = ".Simplify[\Delta[x,v]]]:(* Изследване на поведението на 
функцията в стационарните точки *)
For[i=1,i<=n,i++, (* Избор на конкретна точка Pi *)
  {xi,yi}=Points[[i]];
  (* Проверка дали Pi(xi,yi) е точка с 
реални координати *) 
 If[Abs[Im[xi]]+Abs[Im[yi]] == 0],
  (* Проверка дали Pi(xi,yi) е точка, в 
която f(P) има минимум *)
```
 $If[And[\Delta[x_i,y_i]>0,Hess[x_i,y_i][[1,1]]>0],$  $\text{Print}['f_{\text{min}}[P'',i,"] ='', f[xi,yi]]$  (\* Проверка дали Pi(xi,yi) е точка, в която f(P) има максимум \*)  $If[And[\Delta[x_i,y_i]>0, Hess[x_i,y_i][[1,1]]<0],$  $Print["f<sub>max</sub>[P", i,"] = ",f[xi,yi]]];$  (\* Проверка дали точката Pi(xi,yi) е седлова \*)  $If[\Delta[x_i,y_i]<0, Print["f_{sad}[P",i,"] =",f[x_i,y_i]]];$  (\* Ако Δ(Pi)=0 не можем да направим заключение \*) If[ $Δ[xi,vi]=-0$ ,  $Print["f_?[P", i,"] = ",f[xi,yi]]]$  ]; (\* Начертаване на графиката на  $z=f(P)$  \*)  $Plot3D[f[x,y], {x, -5, 1}, {y, -2, 2},$  $AxesLabel->{x,y," f(P)''},$ BoxRatios- $>$ {1,1,1}, AxesStyle->Directive[Red,Italic,18]]

$$
\nabla f = \{4(1+x)y, 4x + 2x^2 + 3y^2
$$

Стационарни точки

P1 = {-2,0}  
\nP2 = {-1, -
$$
\sqrt{\frac{2}{3}}
$$
}  
\nP3 = {-1,  $\sqrt{\frac{2}{3}}$ }  
\nP4 = {0,0}  
\nHf =  $\begin{pmatrix} 4y & 4(1+x) \\ 4(1+x) & 6y \end{pmatrix}$   
\n $\Delta$ (P)= -8(2 + 4x + 2x<sup>2</sup> - 3y<sup>2</sup>)  
\nf<sub>sad</sub>[P1] = 4  
\nf<sub>max</sub>[P2] = 4 +  $\frac{4\sqrt{\frac{2}{3}}}{3}$   
\nf<sub>min</sub>[P3] = 4 -  $\frac{4\sqrt{\frac{2}{3}}}{3}$   
\nf<sub>sad</sub>[P4] = 4

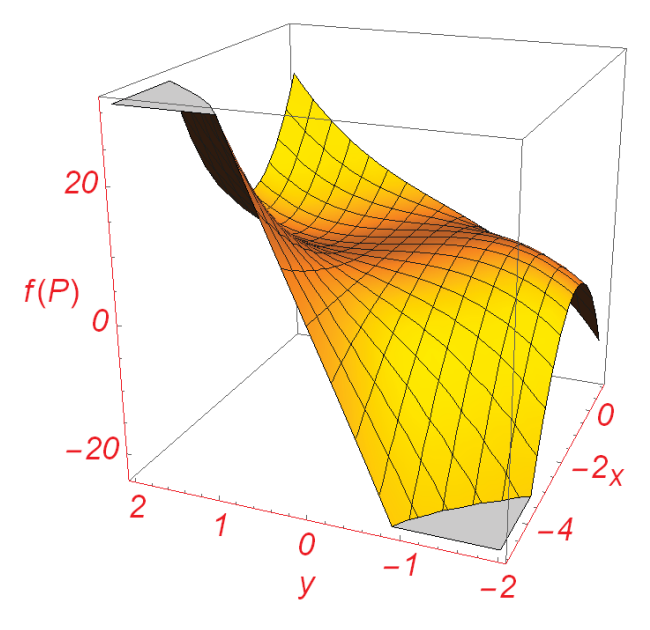

*Фиг. 2. Графика на функцията*  $f(x, y) = y^3 + 4xy + 2x^2y + 4$ 

## **ЗАКЛЮЧЕНИЕ**

Решението на дадената задача със система за компютърна математика е по-бързо за изпълнение, изключително конкретно и дава много добра визуализация чрез съответните команди и естествено се възприема с по-голям ентусиазъм от студентите в сравнение с чисто математическото решение. При решаване "на ръка" е необходимо да използваме математически методи за всяка нова функция, докато веднъж създадена програмата може да бъде приложена многократно, като е необходимо само въвеждане на съответната функция. Изучаването на математика с помощта на компютърни системи повишава активността на студентите в час и също така засилва тяхната мотивация за учене.

### **REFERENCE**

- [1] Robert E. Lucas, On the mechanics of economic development, Journal of Monetary Economics, Volume 22, Issue 1, 1988, Pages 3-42, ISSN 0304-3932,
- [2] Vázquez, Juan Luis. "The importance of Mathematics in the development of Science and Technology." Boletín de la Sociedad Española de Matemática Aplicada 19 (2001): 69-112.
- [3] Murphy, T. J., & Goodman, R., & Hofer, M., & White, J., & Black, E., & Kline, B. (1999, June), Using Mathematica With Multivariable Calculus Paper presented at 1999 Annual Conference, Charlotte, North Carolina.
- [4] Artigue, M. Learning Mathematics in a CAS Environment: The Genesis of a Reflection about Instrumentation and the Dialectics between Technical and Conceptual Work. International Journal of Computers for Mathematical Learning 7, 245 (2002).
- [5] Velichová, Daniela. "Multivariable calculus with understanding and how to assess it." Proc. of the 14th SEFI MWG seminar (eds. M. Demlova, D. Lawson), Loughborough. 2008.
- [6] Chundang, Ungsana. "Using CAS for the visualization of some basic concepts in calculus of several variables." TCM Conference, Japan. 1998.
- [7] Herrero Debón, Alicia. "Absolute extrema of two variables function." (2016). http://hdl.handle.net/10251/68276
- [8] www.wolfram.com accessed 9/21/2022.